# زاهجل LCD ةحول نم ةيصيخشت تارابتخإ ءارجإ FirePOWER Ī

المحتويات

المقدمة معلومات أساسية مكونات لوحة LCD اعتبارات هامة تحضير إختبار الاسترجاع تشغيل إختبارات التشخيص من لوحة LCD

### المقدمة

يصف هذا المستند كيفية تشغيل إختبارات التشخيص على أجهزة سلسلة 7000 FirePOWER Cisco و 8000 من لوحة LCD.

ملاحظة: تحتوي أجهزة السلسلة 7000 FirePOWER و 8000 من Cisco على لوحة LCD تتيح لك عرض معلومات مختلفة حول الجهاز. يمكنك أيضا تكوين بعض الإعدادات عبر لوحة LCD بدلا من واجهة مستخدم الويب (UI).

## معلومات أساسية

يصف هذا القسم مكونات لوحة LCD وبعض الاعتبارات الهامة قبل بدء إختبارات التشخيص.

### مكونات لوحة LCD

تشتمل لوحة LCD على المكونات التالية:

**عرض** - يحتوي العرض على سطرين من النص ومخطط مفاتيح متعدد الوظائف. تشير خريطة المفاتيح إلى الإجراءات التي يمكنك تنفيذها باستخدام كل مفتاح متعدد الوظائف. ●

• **مفاتيح متعددة الوظائف** - توجد اربعة مفاتيح متعددة الوظائف (ازرار) على لوحة LCD تسمح لك بعرض معلومات النظام وإكمال مهام التكوين الأساسية، والتي تختلف حسب وضع لوحة LCD:

يتم إستخدام الزرين الأيسرين للتنقل لأعلى ولأسفل في قائمة.

يتم إستخدام الزرين الأيمن لتحديد أحد العنصرين المعروضين على اللوحة.

تلميح: ارجع إلى [دليل تثبيت FireSIGHT، الإصدار 5.4.1](/content/en/us/td/docs/security/firesight/541/install-guide/FireSIGHT-Installation-Guide/LCD.html) لمعرفة المزيد حول خريطة المفاتيح.

توضح هذه الصورة شاشة LCD والأزرار:

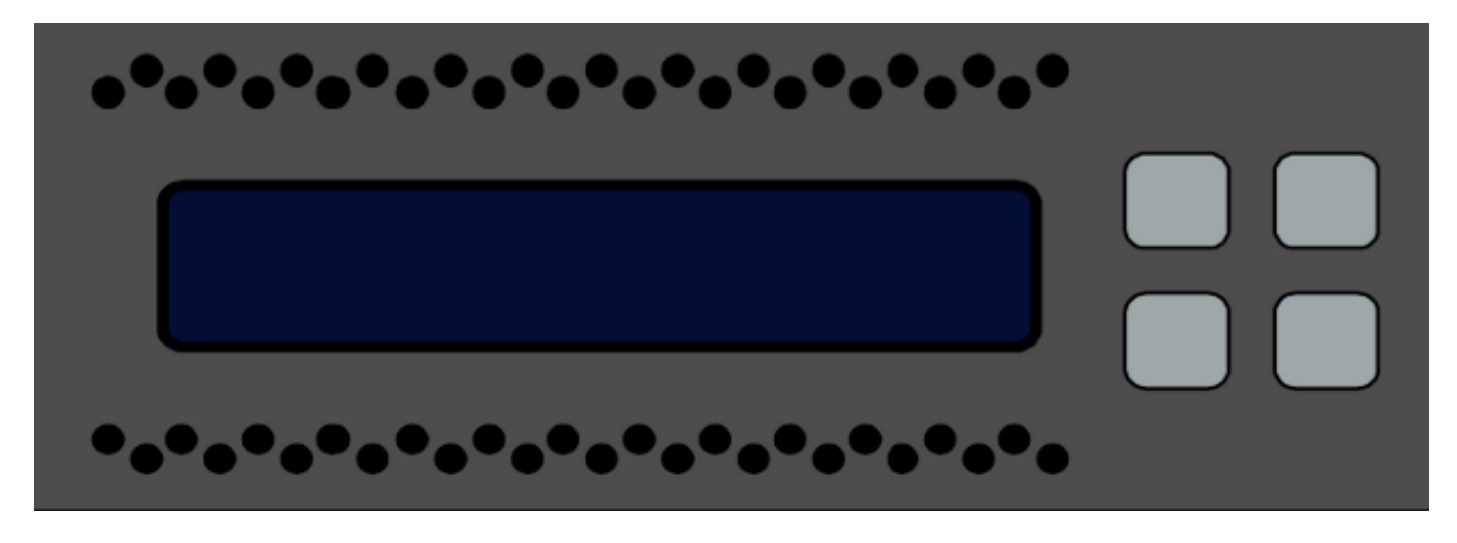

### اعتبارات هامة

قبل تشغيل إختبارات التشخيص، تأكد من مراعاة هذه المعلومات المهمة:

يجب إخراج الجهاز من شبكة الإنتاج قبل تشغيل إختبارات التشخيص.

عند تشغيل الاختبارات التشخيصية، ستتم مقاطعة حركة المرور. توصي Cisco بإجراء إختبارات التشخيص أثناء ● نافذة الصيانة.

• in order to ركضت الاسترجاع إختبار كجزء من التشخيص إختبار، انت ينبغي ضمنت ان الكبل شكلت توصيل بشكل صحيح بين مختلف ميناء، كما هو موضح في القسم تالي.

### تحضير إختبار الاسترجاع

إذا كنت تخطط لتضمين إختبار الاسترجاع كجزء من إختبارات التشخيص، فيجب أن تستخدم كبل إيثرنت قصير واحد لكل منفذين على الجهاز.

على سبيل المثال، على جهاز من السلسلة 7120D3 مزود بثماني منافذ، قم بتوصيل الكبلات بهذا الشكل:

- المنفذ 1 إلى المنفذ 3
- المنفذ 2 إلى المنفذ 4
- المنفذ 5 إلى المنفذ 7
- المنفذ 6 إلى المنفذ 8

على أجهزة 8000 Series، تعتمد توصيلات الكبلات على أجهزة الشبكة التي تم تثبيتها. بالنسبة للشبكات ذات 4 منافذ، النحاسية والليفية على حد سواء، قم بتوصيل الكبلات على كل شبكة بهذا الشكل:

- المنفذ 1 إلى المنفذ 3
- المنفذ 2 إلى المنفذ 4

يجب أن يكون للشبكات المجمعة المنفذ 1 والمنفذ 2 متصلين ببعضها البعض. إذا كان النظام يستخدم شبكتي 2 منافذ من نفس النوع (طويل المدى (LR) أو قصير المدى (SR)، فيجب ربط الشبكات ببعضها البعض. على سبيل المثال، ميناء 2 من واحد netmod ينبغي كنت ربطت إلى ميناء 1 من التالي netmod، ويستطيع أنشطت to back أول

.netmod

تحذير: لا تخلط بين أجهزة الكمبيوتر المحمولة طراز LR و SR. إذا كان النظام يستخدم كلا النمطين، فيجب أن يكونا على سلسلتين منفصلتين.

# تشغيل إختبارات التشخيص من لوحة LCD

ملاحظة: يستغرق إكمال كل إختبار تشخيص حوالي 15 دقيقة. يتطلب النظام إعادة التشغيل بعد اكتمال الاختبارات.

أتمت هذا to order in steps ركضت التشخيص إختبار:

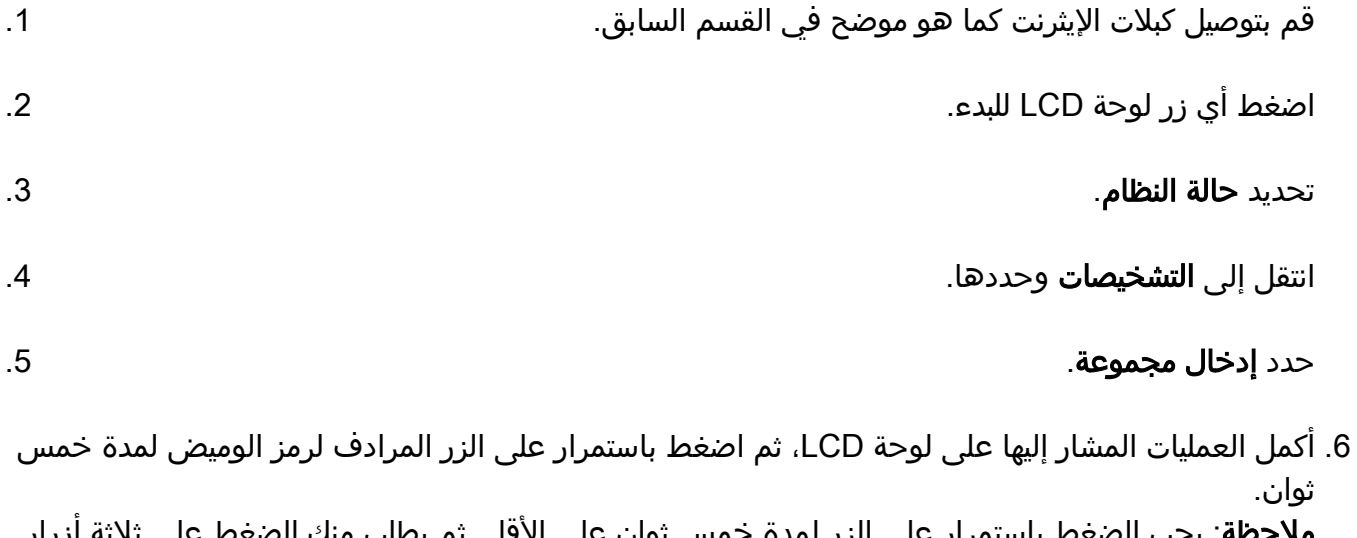

ملاحظة: يجب الضغط باستمرار على الزر لمدة خمس ثوان على الأقل. ثم يطلب منك الضغط على ثلاثة أزرار أخرى والتي ترادف رمز الوميض. تضمن هذه العملية عدم تشغيل إختبارات تشخيص شاشة LCD عن طريق الخطأ.

7. تظهر رسالة تحذير. بعد إختفاء رسالة التحذير، أستخدم الزر الأعلى الأيسر لتحديد **قبول: تشغيل المخططات**. ملاحظة: في هذه المرحلة، يعد النظام لتشغيل إختبارات التشخيص. لإعادة جهاز FirePOWER إلى العملية العادية، يجب إعادة تمهيد الجهاز. حدد الاختبار الذي تريد إجراؤه (يجب عليك تنفيذ كلا الاختبارين): .8

#### مخططات الوسائطمخططات 0NFE

بعد ذلك يقوم الجهاز بتشغيل إختبار (إختبارات) التشخيص المحددة.

إذا نجحت كافة الاختبارات، فعندئذ يعرض عرض شاشة LCD أقطار الوسائط التي تم تمريرها أو رسومات NFE التي تم تمريرها. وإلا، تعرض الشاشة قائمة بالاختبارات التي فشلت، مع عرض Exit أسفل الشاشة. إذا فشل أي من الاختبارات، قم بتسجيلها وحدد إنهاء. .9

.10 أعد تمهيد الجهاز.

ةمجرتلا هذه لوح

ةي الآلال تاين تان تان تان ان الماساب دنت الأمانية عام الثانية التالية تم ملابات أولان أعيمته من معت $\cup$  معدد عامل من من ميدة تاريما $\cup$ والم ميدين في عيمرية أن على مي امك ققيقا الأفال المعان المعالم في الأقال في الأفاق التي توكير المالم الما Cisco يلخت .فرتحم مجرتم اهمدقي يتلا ةيفارتحالا ةمجرتلا عم لاحلا وه ىل| اًمئاد عوجرلاب يصوُتو تامجرتلl مذه ققد نع امتيلوئسم Systems ارامستناه انالانهاني إنهاني للسابلة طربة متوقيا.